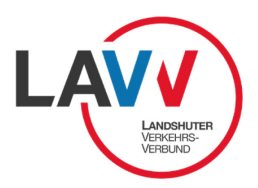

# **Anleitung zum Übertrag des Deutschlandtickets**

# **als E-Mail-Anhang auf Ihr Smartphone**

(LAVV – Deliano, 21.04.2023)

Sie erhalten Ihr Deutschlandticket vom Sachaufwandsträger per E-Mail als Anhang und möchten es nun auf Ihr Smartphone speichern, damit Sie es auch Deutschlandweit nutzen können?

Hierzu gibt es verschiedene Möglichkeiten:

#### **1. E-Mail-Postfach App auf Smartphone**

In den meisten Fällen haben Sie Zugriff auf Ihre Mails direkt über eine App auf Ihrem Smartphone. Diese wird oft beim Einrichten des Smartphones bereits angelegt. Ansonsten können Sie sich die entsprechende App (soweit der E-Mail-Anbieter es anbietet) auf Ihrem Smartphone installieren und haben so direkt Zugriff auf Ihre Mails inkl. Anhänge. Die Anhänge können so auch auf dem Smartphone geöffnet und abgespeichert werden. Beispiel: Gmail App

#### **2. E-Mail-Abruf über Online-Postfach**

Die meisten E-Mail-Postfächer bieten die Möglichkeit, sich online über einen beliebigen Internetbrowser anzumelden. Dazu müssen Sie die entsprechende Internetadresse über Ihren Internetbrowser auf dem Smartphone aufrufen, z.B. www.web.de. Loggen Sie sich in Ihr Postfach mit Ihren persönlichen Zugangsdaten ein. Danach können Sie auf die E-Mail zugreifen inkl. Angang. Der Anhang kann dann auf dem Smartphone geöffnet und gespeichert werden.

### **3. Übertragung via bluetooth oder Apple Air-Drop**

Die meisten Geräte (PC/Notebook/Laptop/Smartphone) verfügen über eine bluetooth Schnittstelle. Damit können Daten kabellos übertragen werden. Speichern Sie Ihr Ticket also auf dem Sender-Gerät ab. Aktivieren Sie dann bluetooth auf beiden Geräten (Sender/Empfänger) und wählen den entsprechenden Empfänger (Smartphone) aus und übertragen Sie die Daten.

Bei Apple Geräten kann die Funktion Air-Drop genutzt werden. Auch hiermit können Daten kabellos übertragen werden. Einfach Air-Drop öffnen, Empfänger auswählen und Daten verschicken.

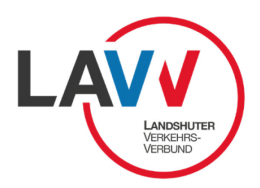

## **4. Übertragung via Kabel**

Die meisten Smartphones können auch mit dem passenden Kabel vom Hersteller mit einem PC/Notebook/Laptop verbunden werden. Sie können das Ticket quasi auf dem gleichen Weg übertragen, wie Sie z.B. Fotos übertragen. Manche Smartphone-Hersteller setzten dafür eine spezielle, hauseigene Software voraus, andere benötigen nur die Bestätigung auf dem Smartphone (Abfrage per Pop-Up), ob auf das Gerät zugegriffen werden darf.

Sie können das abgespeicherte Ticket als Datei dann entsprechend von Ihrem PC auf das Smartphone verschieben. Die Vorgehensweise ist ähnlich wie bei einer Datenkopie auf USB-Stick oder externe Festplatten.